## **Побудова найпростішої системи тестового контрою знань на основі Web-технологій**

В курсі інформатики середньої школі Web-технології посідають чільне місце: у навчальній програмі відведено час на вивчення засобів глобальної мережі Інтернет та програмування мовою HTML [1, 2]. Цього цілком достатньо для створення гіпертекстових *навчальних систем* з окремої теми або розділу курсу.

Незважаючи на можливості, що їх надає мова HTML з підвищення активності гіпертексту, за своєю природою він є статичним, а тому – непридатним для побудови *інтерактивних гіпертекстових систем*. Це викликає потребу в об'єднанні можливостей мови HTML з деякою інтерактивною Webтехнологією.

На нашу думку, найбільш зручною технологією є CGI (Common Gateway Interface) [3]. Розглянемо основні можливості цієї технології щодо реалізації інтерактивного гіпертекстового контролю знань.

Почнемо з того, що браузер при наборі деякої адреси (URL) з'єднується по протоколу HTTP із вказаним сервером і запитує у нього потрібний файл, приблизно так:

GET /~cc/cgi-bin/testpage.cgi HTTP/1.0 – це є головне в запиті.

Далі йде інформація, що посилається браузером. Якщо запитується простий HTML-файл, то за умови, що такий файл є, сервер відішле браузеру відповідь:

HTTP/1.0 200 Ok

Content-Type: text/html

Далі після порожнього рядка (він потрібен, щоб відокремити заголовок від тіла) йде інформація <HTML><BODY>...

Якщо файл відсутній, він може бути згенерований програмно за допомогою CGI-сценарію (скрипту). На його базі сервер сформує і надішле браузеру відповідь, не змінюючи тіла повідомлення, а лише доповнивши заголовок потрібними для протоколу HTTP полями.

Найбільша привабливість CGI – можливість обробки параметрів, що передані скрипту, наприклад, ви можете набрати

http://www.somehost.edu.ua/somedir/cgi-bin/my\_cgi.cgi?param=value

тобто ви хочете, щоб скрипт my\_cgi.cgi обробив для вас параметр param зі значенням value. При запуску CGI-скрипта сервер формує середовище оточення, в якому скрипт може знайти всю доступну інформацію про HTTP-з'єднання і про запит.

Основні змінні оточення:

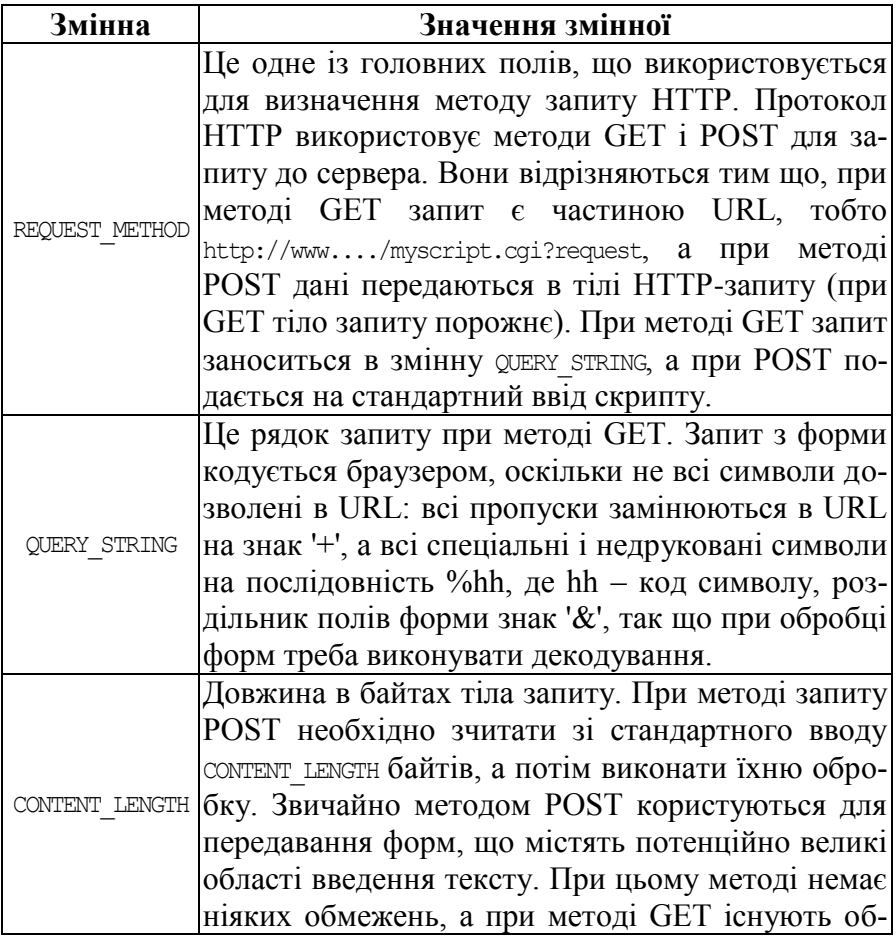

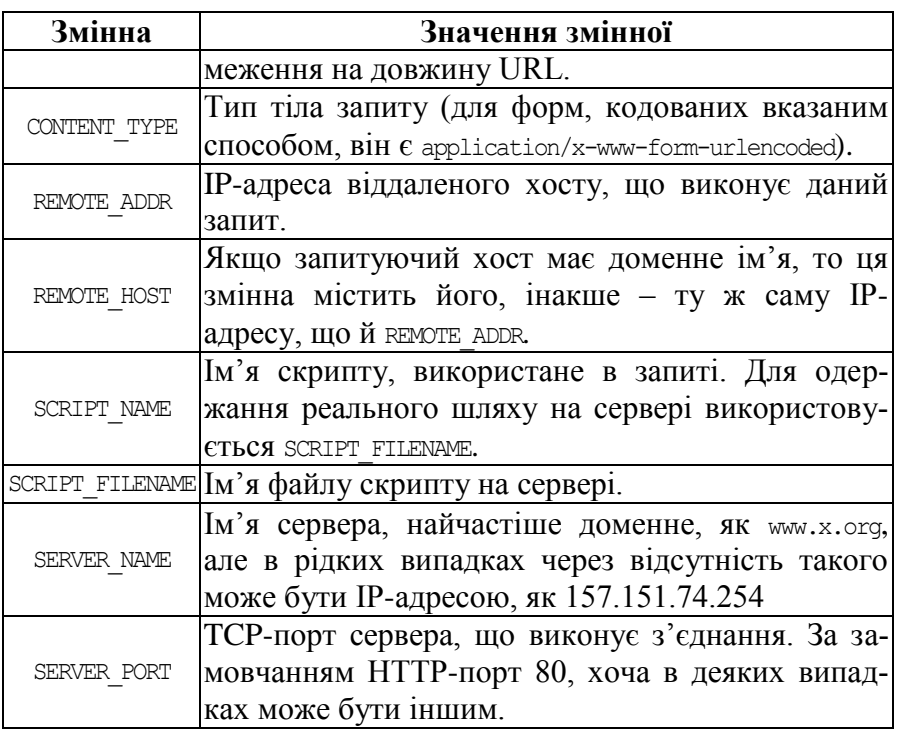

На рівні протоколу HTTP обмін запитами та відповідями відбувається у 4 етапи:

- 1. HTTP-клієнт (браузер) з'єднується із сервером за протоколом TCP/IP.
- 2. Клієнт передає заголовок запиту і, можливо (в залежності від методу), тіло повідомлення запиту. У заголовку обов'язково вказується метод, адреса і версія HTTP.
- 3. Сервер надсилає відповідь, що складається із заголовка, у якому сервер вказує версію HTTP і код статусу, що може говорити про успішний чи неуспішний результат та його причини. Далі йде тіло відповіді.
- 4. Розрив TCP/IP з'єднання.

Після рядка запиту йдуть рядки заголовка запиту. Поля заголовка, спільні як для запитів, так і для відповідей:

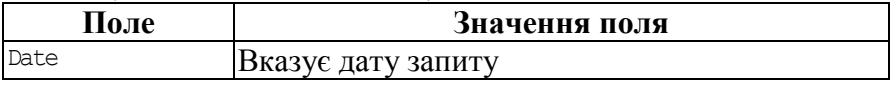

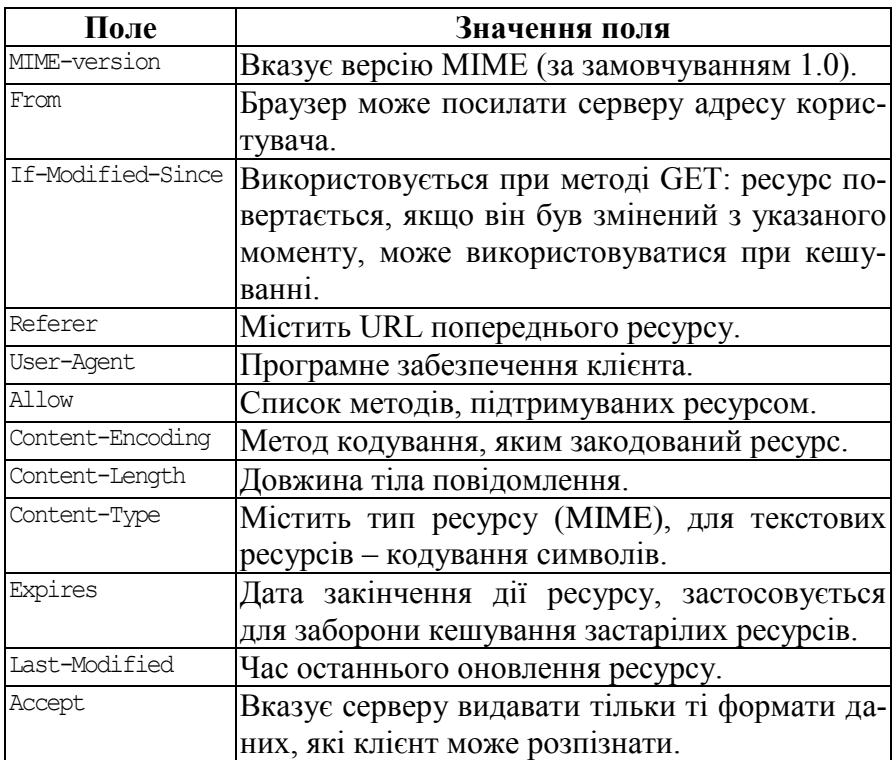

### Найпростіший запит:

GET /index.html HTTP/1.0

#### Більш складний:

GET /somedir/somedoc.html HTTP/1.0

User-Agent: Mozilla/2.0

Accept: text/html

Accept: text/plain

Accept: image/gif

# Передача даних CGI-скрипту через метод GET:

GET /~cc/cgi-bin/test.cgi?name=сс&org=kpi&Name=&email=&comment=  $HTTP/1.0$ 

User-Agent: Mozila/2.0

Accept: text/html

Accept: image/gif

Відповідь HTTP-сервера складається з рядка стану та полів відповіді. Рядок стану має наступний формат:

HTTP/version <SP> Status-Code <SP> Status-Phrase

де HTTP/version – версія протоколу HTTP, Status-Code – трьохзна-

чний код, і Status-Phrase – текстова фраза, що пояснює код, наприклад: HTTP/1.0 200 Ok (200 – код, що означає успішну обробку запиту, та пояснює "Ok").

У тому випадку, коли запитуваний URL є CGI-скрипт, сервер, базуючись на даних запиту, створює середовище змінних CGI і передає керування скрипту, який повинен видати CGIзаголовок, після якого йде тіло відповіді, генероване скриптом.

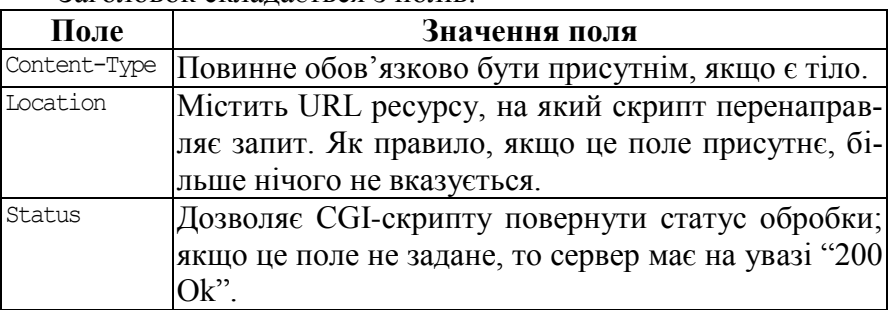

Заголовок складається з полів:

На базі цієї інформації сервер і формує остаточний заголовок, що передається клієнту.

Традиційно в якості програмного забезпечення Webсерверів використовують Apache, який вимагає виділення для нього окремого комп'ютера, що в умовах обмеженої кількості машин в комп'ютерному класі є не найкращим рішенням. Інший варіант – встановлення Apache на кожне робоче місце не завжди є прийнятним з причини його ресурсоємності.

На нашу думку, для створення та використання системи тестового контролю знань на основі технології CGI найбільш доцільним є використання одного з найпростіших вільно поширюваних Web-серверів з відкритим кодом TinyWeb. Для його функціонування необхідна будь-яка операційна система сімейства Windows, а його розмір (менше 50 Кб) та простота використання дозволяють організувати спільну роботу Web-сервера та Web-клієнтів навіть за відсутності мережі в межах одного комп'ютера.

Розглянемо послідовність дій, які необхідно викладачеві виконати для побудови найпростішої тестової системи.

Перш за все, необхідно сформувати початкову сторінку, з

якої учень може перейти до тестування. Нехай ця сторінка має назву main.html. Змістом цієї сторінки повинен бути набір тестів з можливістю вибору варіанту:

<HTML><HEAD> <META HTTP-EQUIV="Content-Type" CONTENT="text/html; charset=windows-1251"> <TITLE>Будь ласка, виберiть варiант</TITLE></HEAD> <BODY BGCOLOR="#ffffff"> <B><P ALIGN="CENTER">Тематичні та підсумкові перевірочні роботи<BR> з курсу алгебри та початків аналізу<BR> (10 клас, розділ "Тригонометрія")</P> </B><P>Тест 1. Тригонометричні формули</P> <P><A HREF="t1v1/test.html">Варіант 1.</A><BR> <A HREF="t1v2/test.html">Варіант 2.<BR> <A HREF="t1v3/test.html">Варіант 3.<BR> <A HREF="t1v4/test.html">Варіант 4.</P></A> <P>Тест 2. Тригонометричні функції</P> <P><A HREF="t2v1/test.html">Варіант 1.<BR> <A HREF="t2v2/test.html">Варіант 2.<BR> <A HREF="t2v3/test.html">Варіант 3.<BR> <A HREF="t2v4/test.html">Варіант 4.</P></A> <P>Тест 3.Обернені тригонометричні функції </P> <P><A HREF="t3v1/test.html">Варіант 1.<BR> <A HREF="t3v2/test.html">Варіант 2.<BR> <A HREF="t3v3/test.html">Варіант 3.<BR> <A HREF="t3v4/test.html">Варіант 4.</P></A> <P>Тест 4. Тригонометричні рівняння</P> <P><A HREF="t4v1/test.html">Варіант 1.<BR> <A HREF="t4v2/test.html">Варіант 2.<BR> <A HREF="t4v3/test.html">Варіант 3.<BR> <A HREF="t4v4/test.html">Варіант 4.</P></A> <P>Тест 5. Тригонометричні нерівності</P> <P><A HREF="t5v1/test.html">Варіант 1.<BR> <A HREF="t5v2/test.html">Варіант 2.<BR> <A HREF="t5v3/test.html">Варіант 3.<BR> <A HREF="t5v4/test.html">Варіант 4.</P></A> </BODY></HTML>

Ця сторінка генеруватиме такий екранний вигляд:

Будь ласка, виберiть варiант

Тематичнi та пiдсумковi перевiрочнi роботи з курсу алгебри та початкiв аналiзу (10 клас, роздiл "Тригонометрiя")

 Тест 1. Тригонометричнi формули Варiант 1. Варiант 2. Варiант 3. Варiант 4. Тест 2. Тригонометричнi функцiї Варiант 1. Варiант 2.  $\langle \ldots \rangle$ 

Нехай учнем обрано третій варіант першого тесту. Перехід до нього виконується за посиланням

<A HREF="t1v3/test.html">Варіант 3.<BR>

Всі файли з назвою test.html мають таку структуру: <!DOCTYPE HTML PUBLIC "-//W3C//DTD HTML 3.2//EN"> <HTML><HEAD><TITLE>Iнструкцiя з тестування</TITLE></HEAD> <BODY BGCOLOR=#FFFFFF> <FORM METHOD=GET ACTION="http://localhost/cgi-bin/copyt1v3.exe"> <TABLE><TR> <TD VALIGN=TOP>Вам пропонується пройти тестування з курсу алгебри та початкiв аналiзу середньої школи. На Вас чекають ряд запитань, для вiдповiдi на якi необхiдно обрати один з трьох варiантiв:</TD>  $<$ TD> <INPUT TYPE=RADIO NAME="rad" VALUE="t000on1" CHECKED>№1<BR> <INPUT TYPE=RADIO NAME="rad" VALUE="t000on2">№2<BR> <INPUT TYPE=RADIO NAME="rad" VALUE="t000on3">№3<BR>  $<$ /TD> </TR></TABLE> <BR><INPUT TYPE=submit VALUE="Розпочати тестування">&nbsp; </FORM>

</BODY></HTML>

Змінною частиною у цьому документі є посилання на скрипт:

<FORM METHOD=GET ACTION="http://localhost/cgi-bin/copyt1v3.exe">

Ім'я скрипту формується з номеру тесту та варіанту у ньому. Єдина дія, що виконує ця програма – копіювання даних, необхідних для початку тестування та виклик тестового скрипту:

main() { system("copy ..\\t1v3\\\* ."); system("controls.exe"); }

Зрозуміло, що цю програму можна з легкістю замінити відповідним командним файлом. Єдина причина, за якою це не зроблено – відсутність підтримки bat-файлів сервером TinyWeb у якості CGI-скриптів.

Екранне подання наведеного HTML-тексту може бути таким:

Iнструкцiя з тестування

 Вам пропонується пройти тестування з курсу алгебри та початкiв аналiзу середньої школи. На Вас чекають ряд запитань, для вiдповiдi на якi необхiдно обрати один з трьох варiантiв:

(\*) №1

( ) №2

( ) №3

Розпочати тестування

За замовчанням обраною є перша кнопка – це досягається командою

<INPUT TYPE=RADIO NAME="rad" VALUE="t000on1" CHECKED>№1<BR>

В процесі тестування кнопка виступає у якості поля введення, значення від якого аналізує скрипт controls.exe. Для початку тестування необхідно обрати будь-яку кнопку та перейти до поля, яке викликає скрипт:

<INPUT TYPE=submit VALUE="Розпочати тестування">

```
Відповідь, що надсилається скриптом, має такий вигляд:
<!DOCTYPE HTML PUBLIC "-//W3C//DTD HTML 3.2//EN">
<HTML><HEAD><TITLE>Тестування</TITLE></HEAD>
<BODY BGCOLOR=#FFFFFF><H2>Завдання №1</H2>
<FORM METHOD=GET ACTION="http://localhost/cgi-bin/controls.exe">
<P>Виразити 12<sup>o</sup> у радіанах:<P>
<INPUT TYPE=RADIO NAME="rad" VALUE="t001on1" CHECKED>pi/15<P>
<INPUT TYPE=RADIO NAME="rad" VALUE="t001on2">pi/45<P>
<INPUT TYPE=RADIO NAME="rad" VALUE="t001on3">pi/30<P><BR>
<INPUT TYPE=submit VALUE="Вiдповiсти">&nbsp;</FORM>
</BODY></HTML>
```
Дані для цього завдання беруться з файлу tests.txt, що має таку структуру:

```
15
Виразити 12<sup>o</sup> у радiанах:
pi/15
pi/45
```

```
pi/30
1
pi/9=...
5<sup>o</sup>
10<sup>o</sup>
20<sup>o</sup>
3
...
```
Перший рядок файлу – кількість тестових завдань, що міститься в ньому. На кожний тест необхідно задати 5 рядків: 1 – умова завдання, 2 – перший варіант відповіді, 3 – другий варіант відповіді, 4 – третій варіант відповіді, 5 – номер правильної відповіді.

Як у завданнях, так і у відповідях можуть використовуватися будь-які теги гіпертекстової мови, що транслюються в екранне відображення безпосередньо браузером. Це дозволяє використовувати в тесті малюнки, відео та звукові фрагменти тощо:

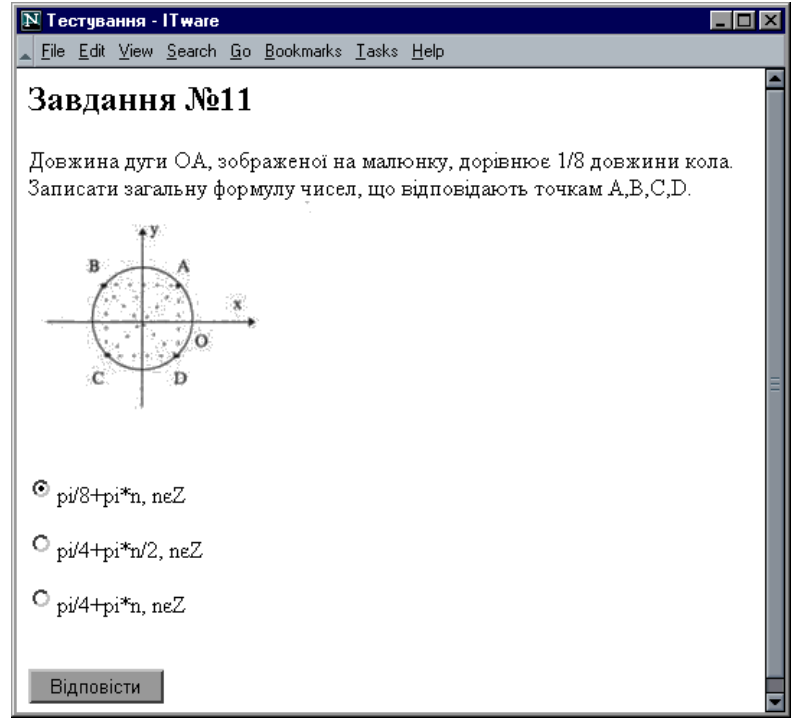

Оцінювання знань відбувається за *умовною* дванадцятибальною шкалою через знаходження відношення кількості правильних відповідей до загальної кількості завдань:

Тестування

Тестування завершено

Ви правильно вiдповiли на 4 питань з 15

Оцiнка - 3

Повернутися до вибору варiанту

Головна частина системи – це тестуючий скрипт, що має такий зміст:

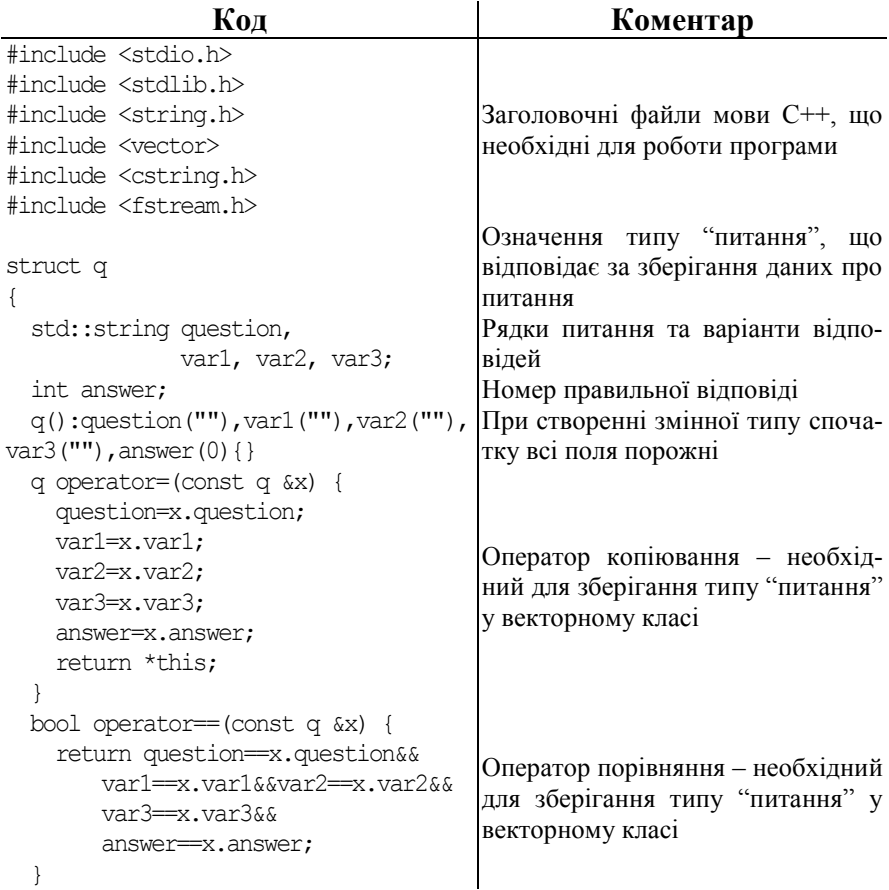

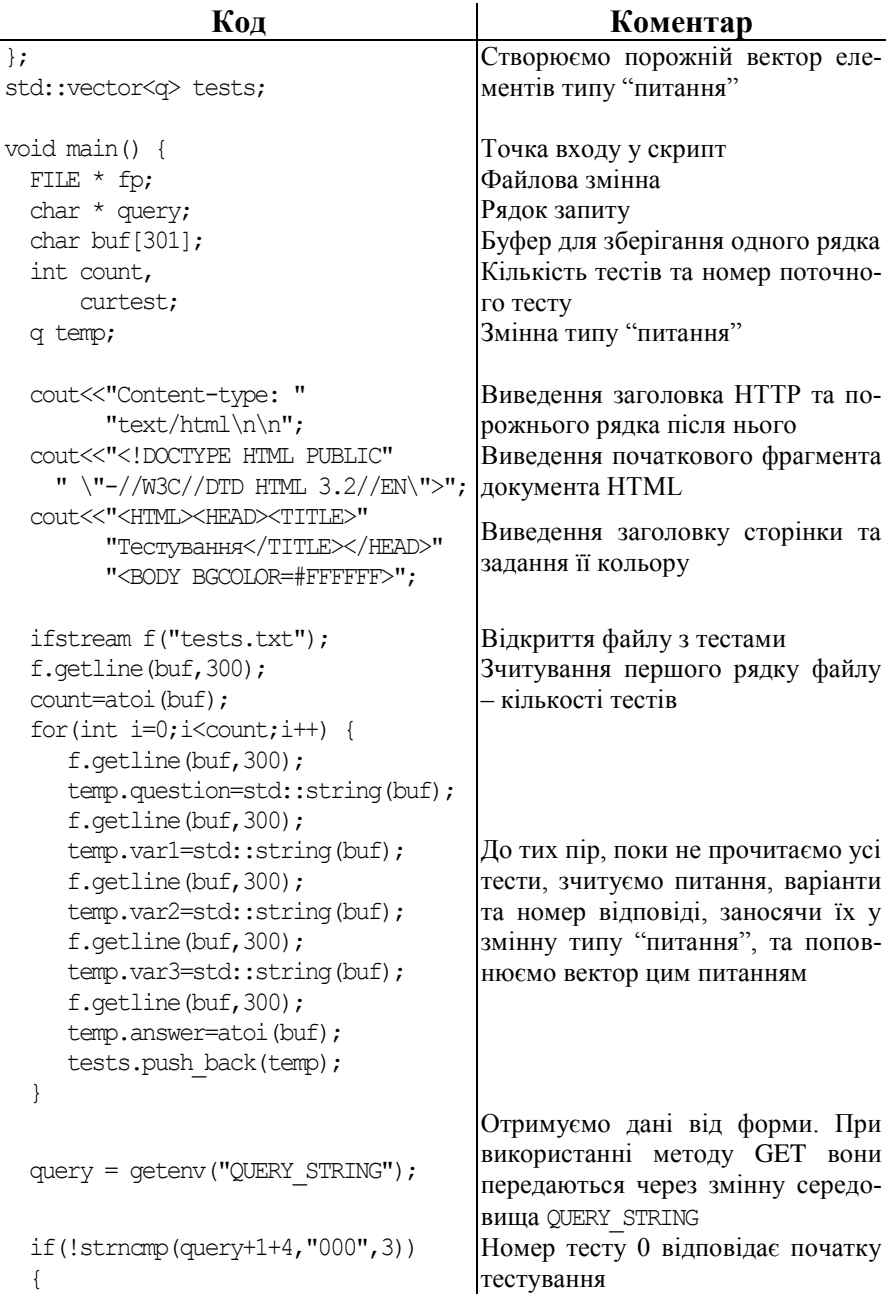

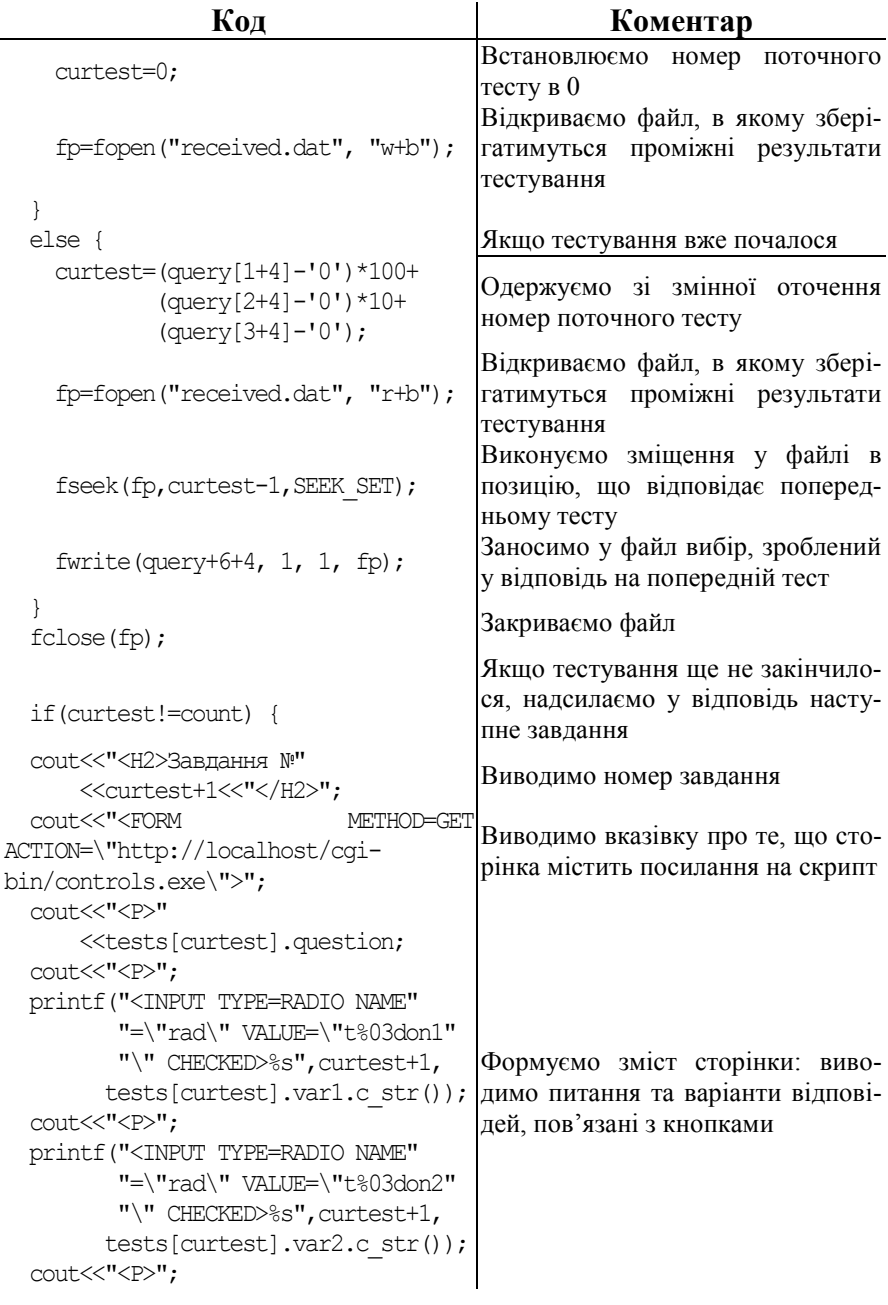

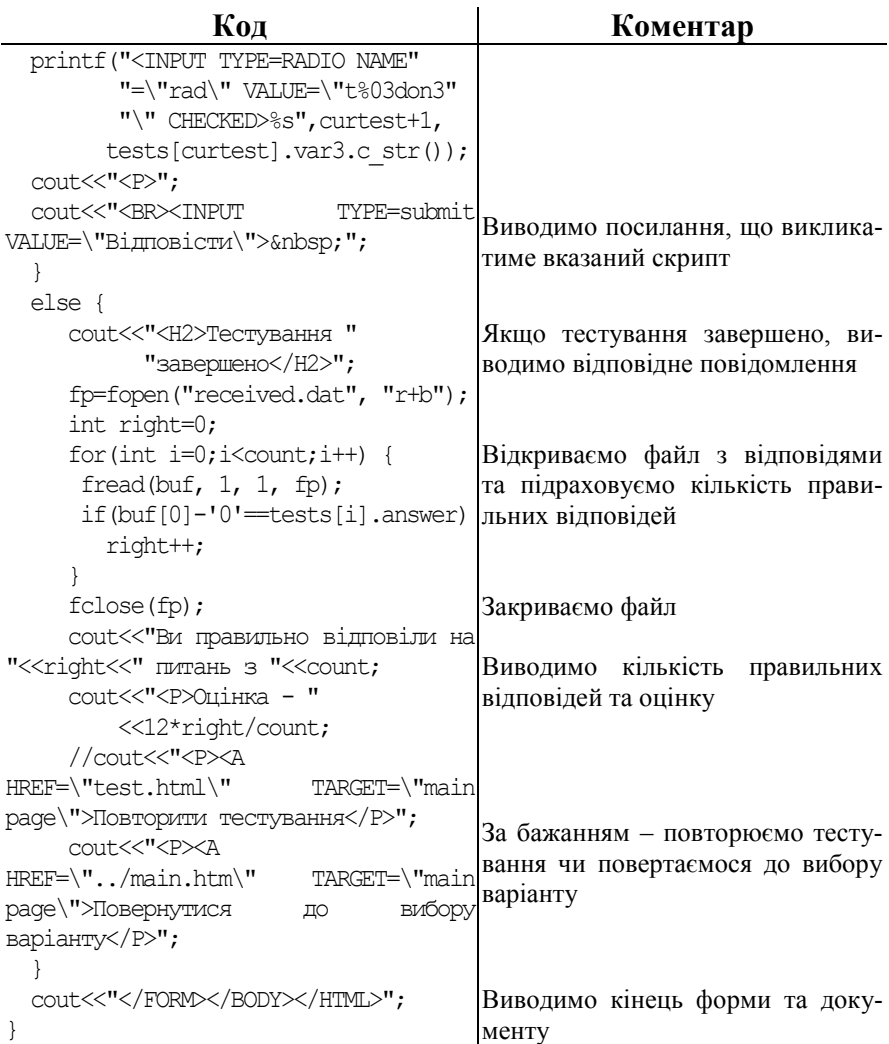

Апробація показала, що цього скрипту цілком вистачає для побудови простої однокористувацької тестової системи з вибором відповіді, для наповнення якої достатньо мати найпростіші текстовий та графічний редактори.

Модифікація пропонованого скрипту дозволяє розширити номенклатуру тестів асоціативними, багатовибірковими, з можливістю довільної текстової відповіді тощо.

### Література:

- 1. Морзе Н.В., Козачук О.В., Жалдак М.І. Вивчення основ комп'ютерних мереж // Комп'ютер у школі та сім'ї. – 2000.  $-$  No<sub>2.</sub> – C. 14–18.
- 2. Рамський Ю.С., Іваськів І.С. Методика навчання основ Web-програмування в загальноосвітній школі // Комп'ютер у школі та сім'ї. – 2000. – №1–4.
- 3. Фролов А.В., Фролов Г.В. Сервер Web своими руками. М.: Диалог-МИФИ, 1997. – 288 с. (Библиотека системного программиста; Т. 29).